# **Cómo actualizar tus aplicaciones en tu Huawei**

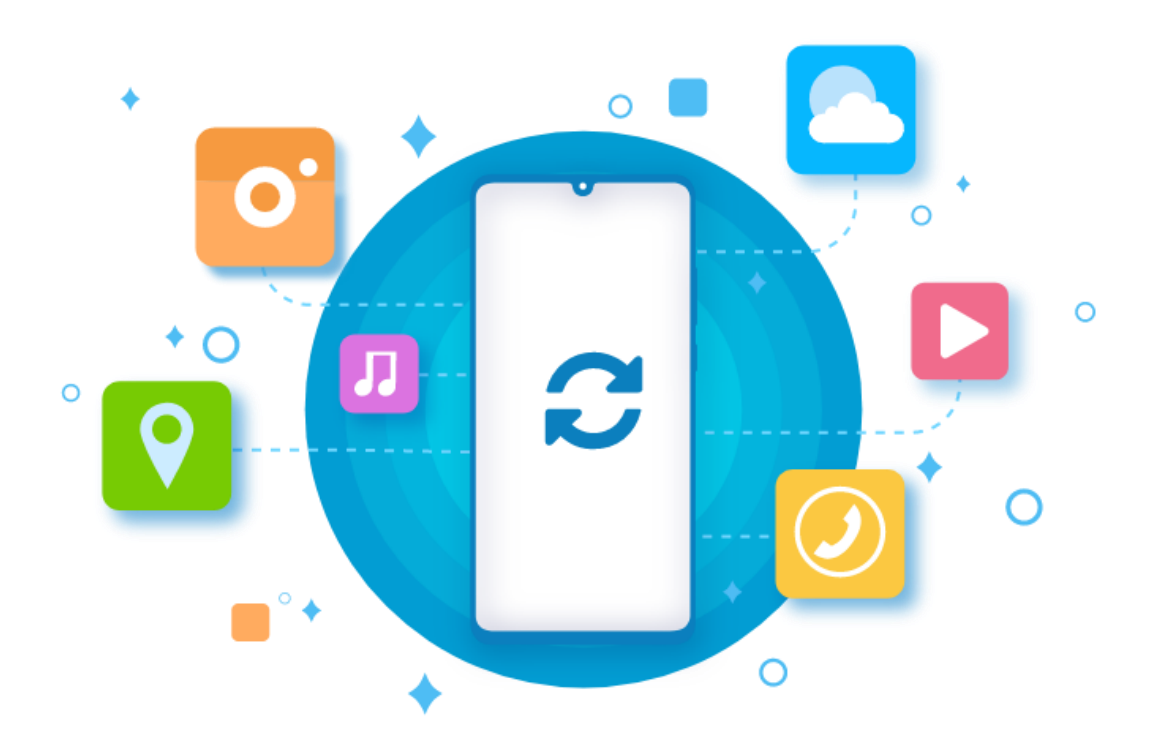

#### **Actualización de aplicaciones**

Las aplicaciones representan el núcleo de cualquier teléfono móvil dado que te permiten realizar una **gran variedad de tareas**. Los desarrolladores **trabajan constantemente para implementar las mejoras necesarias** con el objetivo de facilitarte siempre la **mejor experiencia posible**.

Es por ello por lo que te **recomendamos que actualices tus aplicaciones con regularidad**, sobre todo si estás experimentando errores como aplicaciones que se bloquean, que funcionan con lentitud o que se cierran inesperadamente.

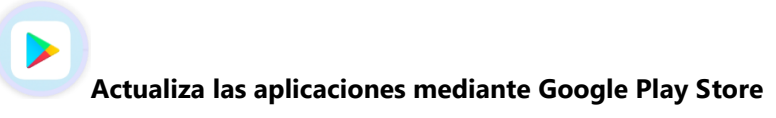

Si has descargado tus aplicaciones de **Google Play Store**, puedes configurarlas para que se **actualicen automáticamente**.

Accede a **Play Store**, ve a **Menú** y selecciona **Ajustes**. A continuación, toca **Actualizar aplicaciones automáticamente** y elige **una de las opciones disponibles**, en función de tus necesidades.

Si lo que deseas es **actualizar las aplicaciones manualmente**, ve a **Play Store**, accede a **Menu** y toca **Mis aplicaciones y juegos** donde se mostrará una **lista con las actualizaciones disponibles**.

Pulsa **Actualizar** junto a la aplicación para instalar su última versión o presiona **Actualizar todo** para descargar e instalar la última versión de todas las aplicaciones.

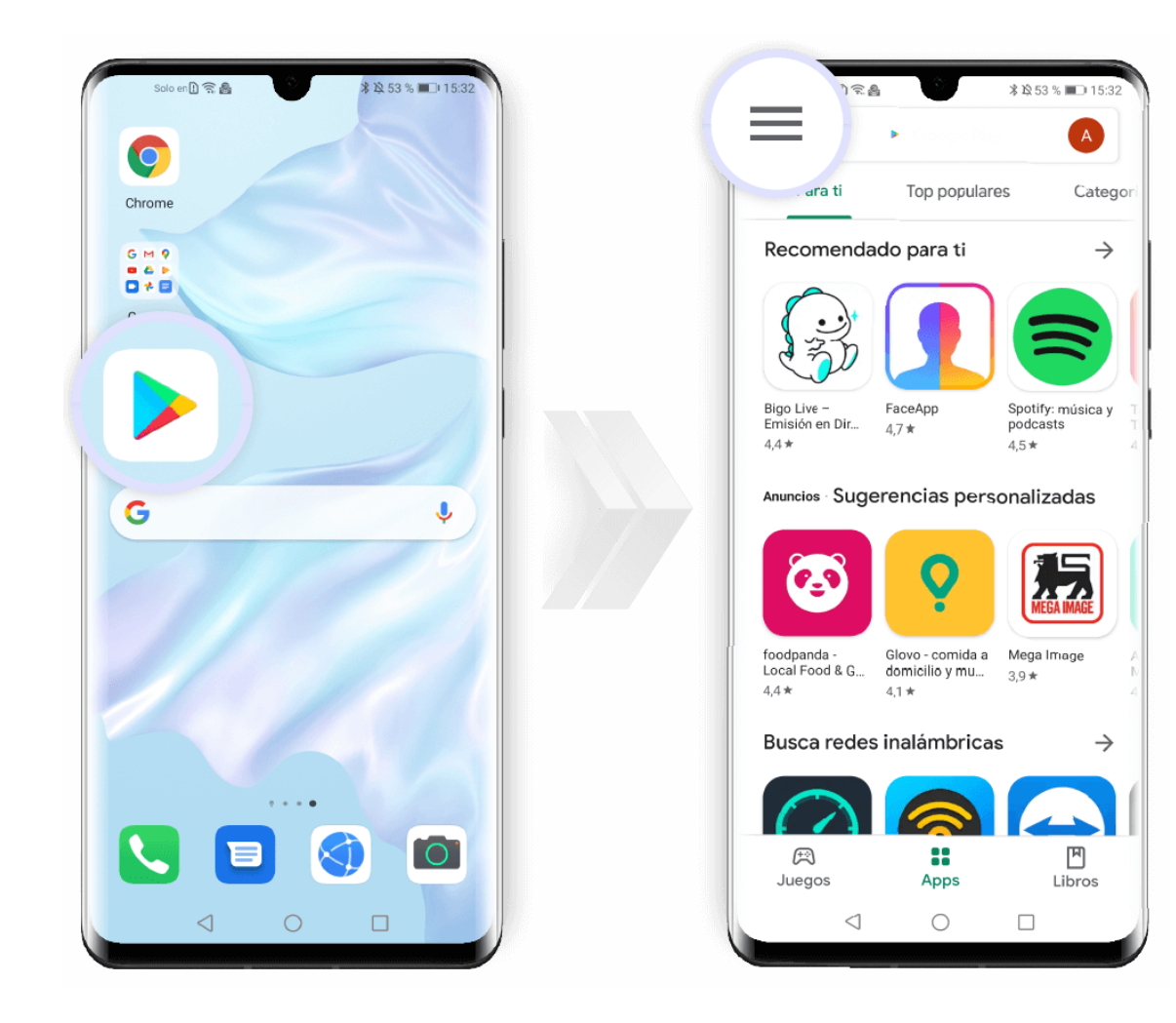

## **Actualización automática**

## **Actualización manual**

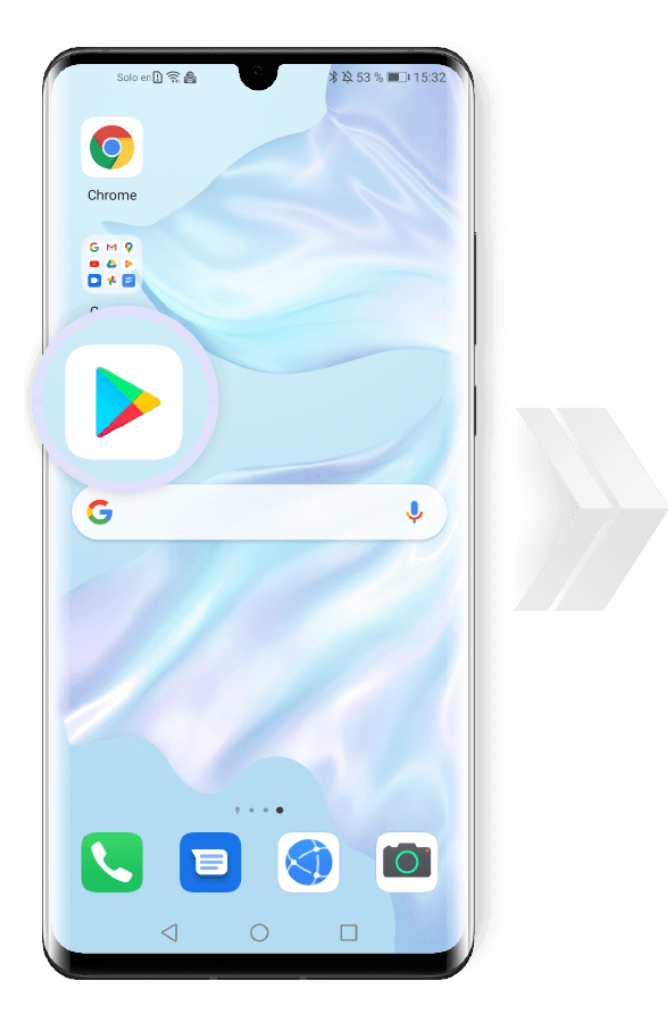

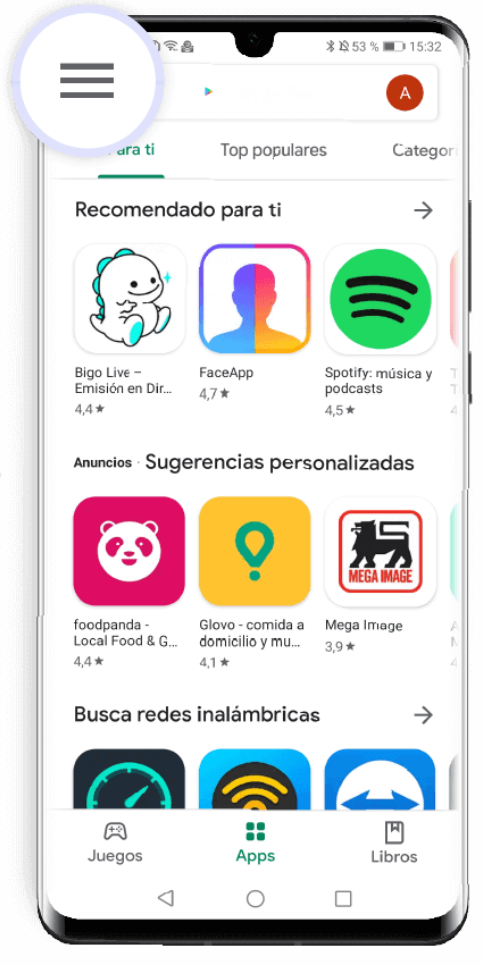

### **SIL Actualización de las aplicaciones de AppGallery de Huawei**

Si has descargado tus aplicaciones de la AppGallery de Huawei, puedes configurarlas para que se actualicen automáticamente.

Accede a **AppGallery** y toca **Gestión** en la parte inferior de la pantalla. Aquí elige **Actualizaciones** y asegúrate de que **Actualizar automáticamente via Wi-Fi** está habilitada.

A partir de ahora, la última versión de tus aplicaciones se descargará siempre que **el nivel de la batería esté por encima del 30% y el teléfono esté conectado a una red Wi-Fi mientras se está cargando**.

**Para ciertas aplicaciones**, es recomendable tener las **actualizaciones automáticas habilitadas**; las puedes encontrar en la sección **Actualización recomendada**.

En la parte inferior de la pantalla también encontrarás un recordatorio que te mostrará la cantidad de datos necesaria para actualizar dichas aplicaciones. Haz clic sobre el recordatorio para que se actualicen automáticamente o selecciona solo aquellas aplicaciones que quieres **actualizar constantemente**.

Estas actualizaciones se descargarán e instalarán cuando tu teléfono esté conectado a una red Wi-Fi.

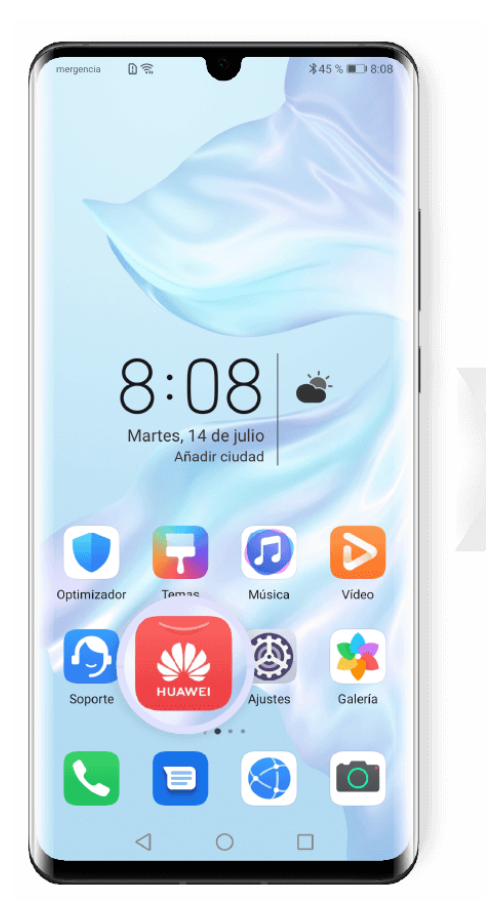

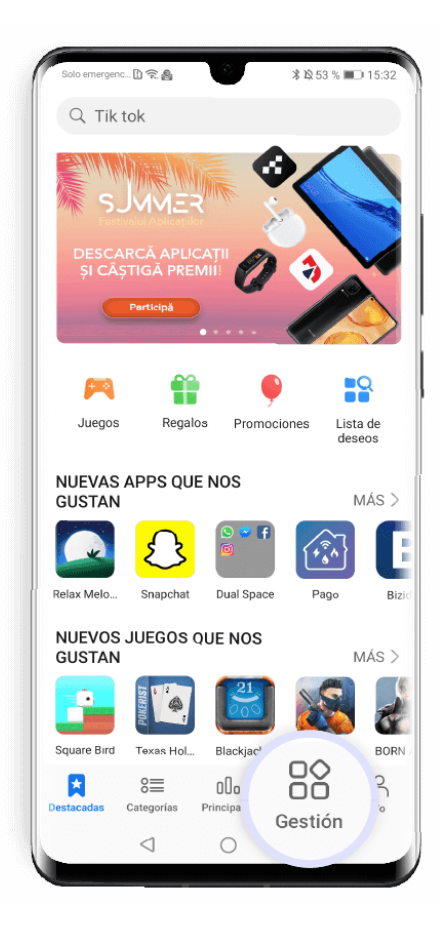

# **Actualización manual**

Ciertas aplicaciones deben actualizarse manualmente (si, por ejemplo, tienes que desinstalar la versión antigua).

Toca **Actualización manual** para ver si hay actualizaciones pendientes.

Si alguna aplicación lo requiere, presiona **Actualizar** y sigue las instrucciones en pantalla para descargar e instalar la versión más reciente.

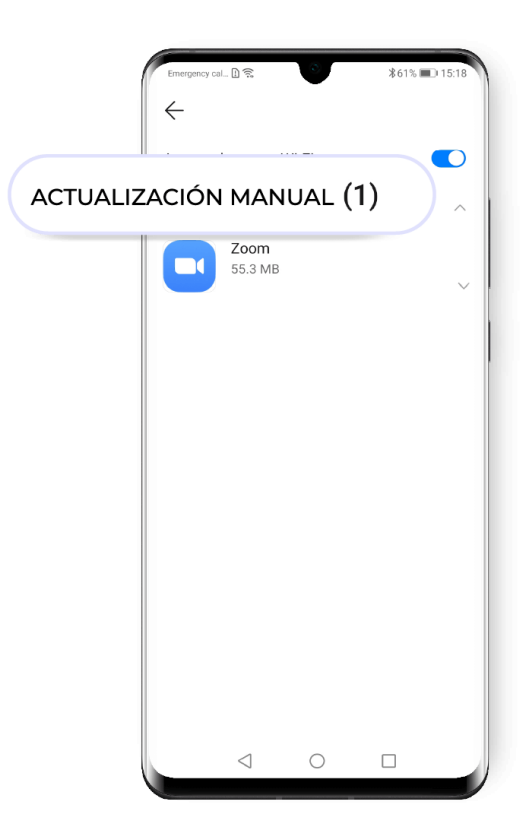